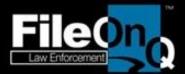

# Yakima Police Department

# December 2, 2019

EvidenceOnQ and DigitalOnQ

> Prepared by Shannon Turner Evidence Specialist & Consultant 800-603-6802 x 107 shannont@fileonq.com www.evidenceonq.com

FileOnQ, Inc. - Corporate Offices: 832 Industry Drive Seattle, WA 98188 – Phone 800-603-6802

Page 1 of 36

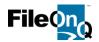

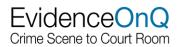

# **Our Commitment:**

FileOnQ submits the following proposal for the **EvidenceOnQ property and evidence management system**. Our first priority is to provide solutions that effectively meet the unique needs of our customers today, while providing them with flexibility and growth opportunities to to meet their changing needs in the future. Another priority of equal importance is to provide these solutions with the greatest possible economy.

Please read and consider our proposal, bringing to our attention any way we can more adequately satisfy your needs. When we implement the solutions proposed, we are committed to do everything necessary to ensure your complete satisfaction both now and long into the future.

Sincerely,

Thease

Shannon Turner Evidence Specialist & Consultant

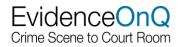

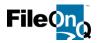

# Features & Functionality

# EvidenceOnQ Application Software License

EvidenceOnQ is built on Microsoft Operating System platform, utilizing proven methods and technologies. The multi-tier nature allows for single server implementations in smaller environments, reducing cost and administrative effort. It also provides the ability to be distributed onto several servers that share the load to improve performance in larger environments. This architecture provides a solution that can scale to different environments. EvidenceOnQ runs on Microsoft SQL Server 2012 or higher provided by the customer. License upgrades for increased records/items may be purchased at any time the need arises. All of the data stored within the EvidenceOnQ application can be backed-up, restored, or extracted using standard SQL tools and routines. This ensures that your data can be backed up for disaster recovery or archival purposes.

# Web Based Access (WebView)

WebView is built for the end-user to manage evidence quickly and easily in a dashboard type atmosphere. Data can be entered in one location and then print the barcode labels at a later time and location. The system will automatically keep new items in a worklist cue for ease of printing labels and reports without having to go back and query individual cases and items. Edits may be made to records based on user permissions. Users can also generate forms and reports such as an Evidence Report or Chain of Custody to eliminate hand-written documentation. These forms and reports may be printed or saved as a Word or PDF document. Permissions to access specific forms and reports may be limited per user group through the administrative tools in the desktop client.

Users can submit requests associated with evidence. This may include an authorization, an action request, or any other communication that would have been submitted through a phone call, email, or request form. When a user logs in to WebView, their pending requests are listed. When the request is fulfilled, it will be eliminated from the pending requests list. WebView also works in conjunction with the optional eDocs modules to allow users to upload and view electronic files. This feature is especially useful at crime scenes, search warrants, or from the officers' vehicles and remote locations.

# Administrative Desk Top Client:

The EvidenceOnQ administrative desktop client is a full-featured Windows applications that allows users to access the system from the server. It provides all the functionality and tools to fully manage evidence and make administrative changes to the database. It is primarily used by evidence management personnel who need full administrative privileges that are above and beyond the web browser users. It includes the same type functionality outlined in WebView, but also includes the ability to:

- Transfer evidence to other locations individually and in groups by either scanning the barcode(s) or transferring them manually.
- Obtain a signature when transferring or releasing evidence
- Manage the lookup values, locations, users, and reports.
- Assign permissions in user groups, including record security and field security
- Designing barcode labels and location barcodes
- Build and saving custom queries
- Perform batch update edits to groups of records
- Create, perform, and store inventory projects

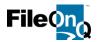

# **Customized Profile:**

EvidenceOnQ provides complete flexibility by allowing you to dictate the design of the data entry screen, known as the profile. Fields can be added, deleted, or modified to fit the type of data that a department wishes to capture. The profile is designed so that the data entry is as simple as possible by following your existing workflow, using your own terminology and codes. This customizable profile feature is one of the most appealing features of the system. It is designed by each agency to meet their own individual needs and comply with their specific policies and procedures. Not only is it flexible when it is initially configured, but the profile screen can be changed as your needs change. You can make changes to the profile at any time without permission from FileOnQ or incurring additional cost.

The following field types are available when creating or modifying the profile screen:

| Text           | Check Box  | Calculated |
|----------------|------------|------------|
| Formatted Text | Currency   | Date       |
| Simple Lookup  | Decimal    | Time       |
| Coded Lookup   | Multi-line |            |

All transactions are performed from just one screen: data entry, searches, scanning, etc. eliminating the need to work through multiple levels of screens. Searches can be made from any field or combination of fields,. For example, you can search for all Smith & Wesson guns recovered by a specific officer in the year 2006 where a juvenile was involved. Or you may search for all recovered electronic items that have 355 in the serial number. There is virtually no limit to the combination of searches that can be performed. The screen examples below show some of the common data fields you may choose to include on your home screen.

# Profile Examples Your Profile will we be tailored to your specifications

| Evidence Info Notes         | History   Retention   Documents                            |
|-----------------------------|------------------------------------------------------------|
| Case Number<br>Offense Type | Item #     Collected By       Tote Collected     / / Time  |
| Date of Offense             | Date Collected _/ Time _:      Collected Address           |
|                             |                                                            |
| Investigator                | ✓ Collected Location                                       |
|                             | C Owner Unknown                                            |
| Owner Last                  | Suspect 2 Last Suspect 2 Last                              |
| Owner First                 | Suspect 1 First Suspect 2 First                            |
| Address                     | Suspect 1 MI         DOB          Suspect 2 MI         DOB |
| City, State, ZIP            | Additional Suspects                                        |
|                             | Owner Phone (###)###-####                                  |
|                             |                                                            |
| Property Type               | Gun Type 100 s 5 s                                         |
| Item Type                   | Brand 50 s 2 s                                             |
| Drug Type                   | ▼ Model 20 s 1 s                                           |
|                             |                                                            |
| Quantity                    | Weight SN/VIN Coin Total                                   |
| Measure                     |                                                            |
| Clothing Type               | Recovered Stolen     Money Total                           |
| Color                       | VCIC Info                                                  |
|                             |                                                            |
| Additional Desc             |                                                            |
|                             | 1                                                          |

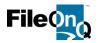

The partial screenshots below show the control field selections that enable (or disable) the dependent fields. The examples portray a selection of currency, narcotics, and guns. The applicable fields are enabled. Fields that do not apply to the selected description are disabled, making entry easier and more accurate.

| Dru                                                            |                                                | a Type DRUG<br>Ig Type Mariju<br>Jantity sasure Grams<br>Color                             | s<br>ana<br>Weight <u> 23.5</u>                                             |                                                       | Gun Type Brand Model SN Calber rered Stolen NCIC Info                              |                                                            | *                     | 100 s<br>50 s<br>20 s<br>10 s<br>Coin Total<br>Money Total | 5 s<br>2 s<br>1 s<br>0 |    |     |
|----------------------------------------------------------------|------------------------------------------------|--------------------------------------------------------------------------------------------|-----------------------------------------------------------------------------|-------------------------------------------------------|------------------------------------------------------------------------------------|------------------------------------------------------------|-----------------------|------------------------------------------------------------|------------------------|----|-----|
| Item Type  <br>Drug Type  <br>Quantity  <br>Measure  <br>Color | Evidence<br>FIREARMS<br>W<br>Gun with broken g | esght<br><br>rip                                                                           | Gun Type<br>Brand<br>Model<br>SN<br>Calber<br>Recovered Stolen<br>NCIC Info | Semi-automat<br>GLOCK<br>17<br>32151288<br>9 MM<br>NO | × ×                                                                                | 100 s<br>50 s<br>20 s<br>10 s<br>Coin Total<br>Money Total | 55<br>25<br>15<br>Fit | rearms                                                     | ;                      |    |     |
| N                                                              | Ioney                                          | Property Type<br>Item Type<br>Drug Type<br>Quantity<br>Measure<br>Color<br>Additional Desc | CURRENCY - U.S.                                                             | -                                                     | Gun Type     Brand     Model     SN     Caliber     Recovered Stoler     NCIC Info |                                                            |                       | → 1005<br>505<br>205<br>105<br>↓                           | 8 2s<br>10 1s          | 12 | 423 |

# **Barcode Tracking:**

EvidenceOnQ makes chain of custody an automated process through the use of barcode technology. It is faster and more accurate than any other form of tracking. Using a barcode will dramatically decrease the time it takes to retrieve a record from the database and to record the transfer of that item to another location or status. In addition to barcodes that represent evidence, EvidenceOnQ assigned barcodes to locations. This may include **people**, **places**, **a status**, **or a disposition** (as shown below). With this feature, transactions can be performed without having to enter any hand typed data from your keyboard. This allows the user to scan an item and then scan the location where it is to be transferred. It gives you fast, accurate, completely keyless transactions.

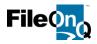

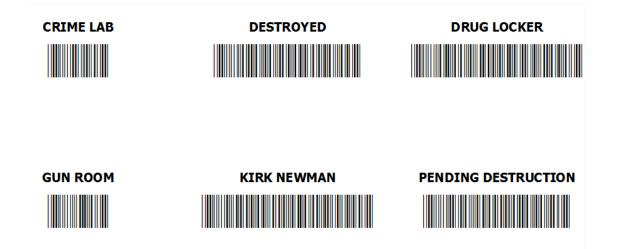

Locations may also be assigned categories to filter and sort items. For example, by creating a location category such as FINAL, you can see all locations that represent evidence that will not return, such as Destroyed, Returned to Owner, Auctioned, etc. You might want to group all people as locations into one category, offsite locations, or temporary and transit locations into a category. Any group of locations can be placed in a category to make searching and sorting much faster.

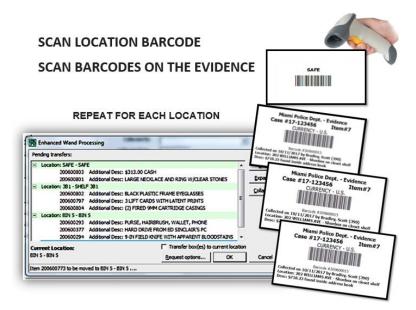

As evidence is moved to various locations, EvidenceOnQ automatically assigns the date and time in the unalterable audit trail. The audit trail provides a complete record of every action taken to the record from the time it was created. The User Login and User Name is also recorded with the name of the PC, the IP address, and the name of the person who logged in as the Windows user.

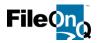

# **Barcode Label Design and Print**

Barcode technology is one of the most beneficial features of EvidenceOnQ. It is faster and more accurate than any other form of tracking. Using barcodes will dramatically decrease the time it takes to retrieve a record from the database and transfer that item to another location or status. EvidenceOnQ takes barcode technology to another level. Barcodes also represent locations, individual people, a status, and final dispositions. This allows the user to scan an item and then scan the location where it is to be transferred. It gives you fast, accurate, completely keyless transactions.

EvidenceOnQ provides the user complete flexibility to design and print customized bar code labels within the system. Any combination of fields from the customized profile screen can be printed on the label. This printed information eliminates the need for officers to hand-write information on the evidence bag. Customized location labels and location control sheets can also be easily designed and printed.

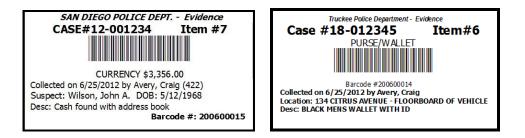

# Customized Toolbar:

In the desktop client application, users can customize the standard toolbar by adding or removing icons. Users can also create additional "personal" toolbars containing shortcuts for functions they perform on a regular basis. These toolbars themselves can be "dragged and dropped" anywhere on the EvidenceOnQ Profile. A "global" toolbar can be set for desktop so the toolbar is standardized.

| 📴 FileOnQ 7.0.3126 - Evidence - SHANNON TURNER                                                                    |
|----------------------------------------------------------------------------------------------------|
| Eile Edit View Fileroom Labels eDocuments Reports Tools Data Help                                                 |
| 📄 💽 New 🔚 Save 🏠 Browse 📖 Barcode 🏂 Signature 🔂 Iransfer 🐯 Transfer All                                           |
| Custom Queries 💵 Batch Update 🎯 Property Receipt 🔎 Scan a Group 🔃 Export to Excel 🎯 Chain of Custody 🎯 Named List |

# Auto-assign Item Number Calculation:

EvidenceOnQ provides agencies the ability to have item numbers within a case automatically assigned, eliminating duplicated item numbers in the same case. The FileOnQ ProFiler allows **agencies to choose if they want to utilize this automatic item count feature**.

| Case Number     | 18-123456    | Item # | 3 |
|-----------------|--------------|--------|---|
| Offense Type    | H - HOMICIDE |        | - |
| Date of Offense | 07/27/2018   |        |   |

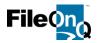

# Searching & Queries:

EvidenceOnQ provides users with many options to perform queries.

**Query-by-Example:** Allows users to conveniently search directly from the customized profile screen. Any field or combination of fields can be searched using known information, unknown information, or partial information.

Query-by-Current Location: Allows users to perform searches by current location.

Query by date: Query by date includes all date fields on the profile screen as well as date created, last edit date, and last transfer date.

**Query-by-Scan:** Allows users to create a group of records by scanning the barcodes on the evidence to put them into a group. The user can choose any number of actions with that group, such as transferring them all to another location, creating letters to the owners, generating a list for a court order, printing a report, etc.

Query-by-text: Performs system-wide queries rather than field-specific searches. The user is prompted select a search for all data fields on the profile, all text in the free-form notes tab, all information in the check-out comments and names, and document key words in the eDocs module. The results of the query show how many times the value was found, the field(s) where they were located, and enable the results to be put into a query set.

**Custom Query Manager:** EvidenceOnQ provides a convenient way to create, organize, update, and run queries. Custom queries are virtually unlimited with variable criteria and can be categorized for organization. For example, queries can be set up for statistics such as the number of items received, destroyed, returned to owner, or auctioned during a specific period of time. Agencies can also create categories for queries such as **current inventory, items for review**, and **purge projects**, as shown in the screenshot below. Unique queries for special circumstances can be created such as all the drugs that were collected by a specific officer with a juvenile suspect.

When the results of a query are displayed, the user has many options such as viewing the data in browse, producing it in a custom report (form), transferring the records to another location, or exporting the data to Excel.

| 0               | ustom Queries 🗸 🗟 Iransfer 😽 Transf | Custom Query Examples                                                 |
|-----------------|-------------------------------------|-----------------------------------------------------------------------|
| j 🔎             | Ad Hoc                              |                                                                       |
| 3               | Manage                              |                                                                       |
| c               | Category: CURRENT INVENTORY         |                                                                       |
| م ا             | Drugs                               | Create customized categories to                                       |
| ٩               | Guns                                | e e e e e e e e e e e e e e e e e e e                                 |
| $\left \right $ | Money in Safe                       | keep your queries organized.                                          |
| $\left \right $ | Total Inventory                     |                                                                       |
|                 | Category: DISPO REVIEW              |                                                                       |
|                 | Assign Retention                    |                                                                       |
|                 | Dispo sent over 10 days             |                                                                       |
|                 | Retention Review                    |                                                                       |
|                 | Category: PURGE PROJECTS            |                                                                       |
|                 | Drugs to Prepare for Dest           | Custom queries eliminate written                                      |
|                 | Bikes for Donation                  | -                                                                     |
|                 | Drugs Verified to Destroy           | logs, manually produced lists, and                                    |
|                 | Found Property over 90              | tickler files.                                                        |
|                 | Letters over 30 days                |                                                                       |
|                 | Pending Auction                     |                                                                       |
|                 | Category: STATISTICS                |                                                                       |
|                 | Auctioned                           |                                                                       |
|                 | Destroyed                           |                                                                       |
|                 | Intake                              |                                                                       |
|                 | Quarterly Report                    | te Offices: 832 Industry Drive Seattle, WA 98188 – Phone 800-603-6802 |
|                 | Returned to Owner                   |                                                                       |
| $\mathbf{P}$    | Search Warrant Stats                | Page 8 of 36                                                          |

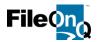

|                                                                                                    |                                                                                                    |                                                                    |                                                                                                    | nsfe                                                     | C Transfer A                                                                                                    | Export to Excel                                                                                                    | Aport to Excel Dispo Notice                                                                                                    | Home<br>Bot<br>Date C  |
|----------------------------------------------------------------------------------------------------|----------------------------------------------------------------------------------------------------|--------------------------------------------------------------------|----------------------------------------------------------------------------------------------------|----------------------------------------------------------|----------------------------------------------------------------------------------------------------|----------------------------------------------------------------------------------------------------|----------------------------------------------------------------------------------------------------|------------------------|
| 000000<br>000000<br>000010<br>000015<br>000015<br>000015<br>000015<br>0000150<br>000055<br>000055<br>000055<br>000055<br>000055<br>000055<br>000055<br>000055<br>000055<br>000055 | Baryel Day<br>Caratter<br>Baryel<br>Caratter<br>B<br>Caratter<br>B<br>Caratter<br>B<br>Caratter<br>B<br>Caratter<br>B<br>Caratter<br>B<br>Caratter<br>B<br>Caratter<br>B<br>Caratter<br>B<br>Caratter<br>B<br>Caratter<br>B<br>Caratter<br>B<br>Caratter<br>B<br>Caratter<br>B<br>Caratter<br>B<br>Caratter<br>B<br>Caratter<br>B<br>Caratter<br>Caratter<br>Cara | 507<br>507<br>507<br>507<br>507<br>507<br>505<br>505<br>505<br>505 | Control Control C | ted 264<br>264<br>264<br>264<br>264<br>264<br>264<br>264 | HRAMMS<br>BICYGE<br>BICYGE<br>AURONYDDO MEDIA<br>CAMTAA/HLATBETGOWND<br>CAMTAA/HLATBETGOWND<br>CAMTAA/HLATBETGOWND<br>DIAGA<br>BICKA<br>BICKA | The second second secon | 11         Eater         2           13         Stream         3           14         Rothesden         1           15         Image: Stream         1           16         Image: Stream         1           17         Image: Stream         1           18         Image: Stream         1           19         Image: Stream         1           10         Image: Stream         1           10         Image: Stream         1           10         Image: Stream         1           10         Image: Stream         1           10         Image: Stream         1           11         Image: Stream         1           12         Image: Stream         1           13         Image: Stream         1           14         Image: Stream         1           15         Image: Stream         1           16         Image: Stream         1           17         Image: Stream         1           18         Image: Stream         1           19         Image: Stream         1           10         Image: Stream         1 | Drug Type Distribution |
|                                                                                                    |                                                                                                    | Int<br>De<br>Au<br>Re<br>Ov                                        | y report:<br>ake<br>stroyed<br>ctioned<br>leased to<br>vner<br>partment U                                                                                                    | Voldence<br>Rund Ruppry                                  | <ul> <li>Mis</li> <li>Feld</li> <li>Sex</li> <li>Hor</li> </ul>                                                                                                    | In the second second se | <ul> <li>Current In</li> <li>Drugs</li> <li>Guns</li> <li>Money</li> <li>DNA</li> </ul>                                                                                                    |                        |

# Custom Reports (Forms):

These custom forms are produced after performing any type of query, making them dynamic and versatile. With the unlimited field/data selection options for queries, there is no limitation to the reports that can be run The following examples show the query that can be performed and the custom report that is generated with the information.

- QUERY: All items collected by Officer Jones on a specific case number. REPORT: A property sheet outlining each item, the date and time collected, the location found, the owner, and item number.
- QUERY: Specific items from a case to take to court.
   REPORT: A chain of custody report for each item showing all the pertinent information about the item and every location it has been from the time it was submitted to the property room.
- QUERY: All items that are pending auction.
   REPORT: The Property Room.com manifest, complete with item description and barcode including the agency's unique identification number. This eliminates having to rebarcode items prior to auction.
- QUERY: All items that are eligible to send a letter to the owner.
   REPORT: An owner notification letter that will automatically fill in the owner's name, address, and a list of the items available for release.
- QUERY: Property and Evidence that is due for review.
   REPORT: A Disposition Notification report that can be sent to the case officer to authorize disposition

FileOnQ, Inc. - Corporate Offices: 832 Industry Drive Seattle, WA 98188 - Phone 800-603-6802

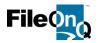

Prior to your EvidenceOnQ system being installed FileOnQ will work with your agency to design your custom reports to meet your needs.

**Dispo Request** - Itemizes property that has come up for review or destruction by case number and case officer. The officer can complete the form by hand and return to the property unit, or use the Request Module to authorization the disposition of the property.

| 1000                               | ention Status Request For Dispo                                                                    |                     |
|------------------------------------|----------------------------------------------------------------------------------------------------|---------------------|
| Print Date: Wednesday, November 10 | ), 2010                                                                                            | Page 1 of           |
| Case Officer: Avery, Craig (422)   | Case number: 10                                                                                    | -654321             |
|                                    | se Number <b>10-654321</b> are currently being h<br>d indicate the proper disposition of each one. | eld in the Evidence |
|                                    | Item Description                                                                                   |                     |
|                                    | Evidence                                                                                           | 🗌 Dispose           |
|                                    | Altoids container with rock substance                                                              | 🗌 Hold Until        |
| 200600047                          |                                                                                                    | //                  |
|                                    |                                                                                                    |                     |
| _                                  |                                                                                                    |                     |
|                                    |                                                                                                    |                     |

**Property Report -** lists the property associated with a case, the corresponding unique barcode, and pertinent information for each item. This report is often attached to the case report.

| Billings Police Department<br>Property Report                            |                                         |                                                                 |  |  |  |  |  |
|--------------------------------------------------------------------------|-----------------------------------------|-----------------------------------------------------------------|--|--|--|--|--|
| Case Number: <b>12-001</b><br>Case Officer: SanAgu<br>Offense: HOM - HOM | istin, John                             | Suspect 1: PLEASANT, timothy W<br>Suspect 2: GUNNISON, ROBERT W |  |  |  |  |  |
| BarCode Item                                                             | # Item Type                             | Description                                                     |  |  |  |  |  |
| Recovered by Officer:<br>Location of Recovery:                           | Avery, Craig (422)<br>INVESTIGATIONS OF | Recovery Address:<br>FICE                                       |  |  |  |  |  |
| 200600606                                                                | BEDDING                                 | Blanket that victim was wrapped in on the couch                 |  |  |  |  |  |
| Recovered by Officer:<br>Location of Recovery:                           | Avery, Craig (422)<br>COUCH WHERE VIC   | Recovery Address: 326 W. BONNEVILLE<br>TIM WAS SLEEPING         |  |  |  |  |  |
| 200600607                                                                | CURRENCY                                | Blue water jug containing coins                                 |  |  |  |  |  |
| Recovered by Officer:<br>Location of Recovery:                           | Avery, Craig (422)<br>FLOOR OF BEDROO   | Recovery Address: 326 W. BONNEVILLE<br>M                        |  |  |  |  |  |
| 200600608                                                                | TRACE EVIDENCE                          | Clump of hair                                                   |  |  |  |  |  |
| Recovered by Officer:                                                    | Avery, Craig (422)                      | Recovery Address: 326 W. BONNEVILLE                             |  |  |  |  |  |

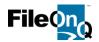

**Notification Letter -** is generated to the owner listing the property available to be released/. The text of this letter is supplied by the agency. When the owner brings the letter to claim the property, scanning the barcode printed on the letter ensures the correct item will be returned.

| San Diego Police<br>1401 Broadu<br>San Diego, CA 92                                                                                                    | •<br>Nay                                                                                                    |
|----------------------------------------------------------------------------------------------------|----------------------------------------------------------------------------------------------------|
| •                                                                                                    | Nouember 10, 2010                                                                                           |
|                                                                                                    | Case #09-34531                                                                                              |
| ROBIN SMITH                                                                                                    |                                                                                                    |
| 2.23 Delatield                                                                                                    |                                                                                                    |
| Richland WIS4903                                                                                                    |                                                                                                    |
| item Description<br>Bicycle/TRICycle<br>Solwin<br>Motishi Dike                                                                                                    |                                                                                                    |
|                                                                                                    |                                                                                                    |
| BICYCLE/TRICYCLE<br>Schwinn                                                                                                    |                                                                                                    |
| Houstala bike                                                                                                    |                                                                                                    |
| If yot with to bain this property, please refer to ble abor<br>appoint mettwill the Property Room by calling (519) 57<br>relased with ortan appointment. Your numst have this<br>you when you arrive to bain your property.<br>If the property listed is a fleasm and yot i base orth hall<br>poseers a fleasm. If yot i base a orth hall ecord, call first<br>before yot come to pick to yot property. | 31-2846. Propenty will ⊨otbe<br>letter and valid identification with<br>alrecord,yournany ⊨otbe eligible to |
|                                                                                                    |                                                                                                    |

**Chain of Custody -** can be produced for one or multiple items in a case. Each item is listed separately with a complete, unalterable history of every location for that item. Included in the chain of custody are all dates, times, users, and any associated signatures for each transaction.

| ASE #: 14-005213                         |                         | EVENT DATE/TIME             | =                                                                                                    |
|------------------------------------------|-------------------------|-----------------------------|----------------------------------------------------------------------------------------------------|
| ASE TYPE: FELONY - VI                    | OLENT                   | EVENT ADDRESS               | : 40 JADWIN                                                                                                    |
| ASE OFFICER: Ansari,                     | Afsoon (0414)           |                             |                                                                                                    |
| 200500741                                | ITEM #: 1               | FIREARMS                    |                                                                                                    |
|                                          |                         |                             |                                                                                                    |
| ECOVERY LOCATION: (<br>guirre, Rich (35) | GLOVE COMPARTMENT       | OF VEHICLE RECOV            | /ERED BY:                                                                                                    |
| Date/Time                                | Logged in User          | Item moved to this Location | n                                                                                                    |
| 3/20/2014 11:38:35AM                     | SHANNON TURNER          | TEMP EVIDENCE LOCKE         | RS                                                                                                    |
| 3/20/2014 11:40:48AM                     | SHANNON TURNER          | Removed from Temp Locks     | ers                                                                                                    |
| 3/20/2014 11:40:55AM                     | SHANNON TURNER          | HANDGUN VAULT               |                                                                                                    |
| 3/20/2014 11:42:34AM                     | SHANNON TURNER          | JODY BETRY                  | foolg IS ei                                                                                                    |
| Follow Up - Released to                  | o detective for witness |                             | de la compañía de la compañía de la |
| interview<br>3/20/2014 11:44:46AM        | SHANNON TURNER          | RECEIVED NEW PORT R         | CHEY EVIDENCE                                                                                                    |
| 3/20/2014 11:45:00AM                     | SHANNON TURNER          | HANDGUN VAULT               |                                                                                                    |
| 3/20/2014 11:45:32AM                     | SHANNON TURNER          | Released to Owner           | 1 100-                                                                                                    |
| Case Clased Okay to                      | release per DA's office | c                           | harre / hordes                                                                                                    |
| Case Closed - Okay to                    |                         |                             | Lance Monterose                                                                                                    |
| Case closed - Okay to                    |                         |                             |                                                                                                    |

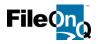

**Checkout Receipt**– can be generated by the system when evidence is released or transferred with a signature.. The check-out receipt is an option at the time of the signature transaction. Regardless of whether the receipt is printed or not, the signature is made a part of the permanent, unalterable chain of custody and can be printed out at any time in the future if the need arises.

|                                                 |              | ego Police Department<br>1401 Broadway<br>Diego, CA 92101-5729<br>(619) 531-2846 |             |                             |                                                                                                    |
|-------------------------------------------------|--------------|----------------------------------------------------------------------------------|-------------|-----------------------------|----------------------------------------------------------------------------------------------------|
|                                                 | Property / I | Evidence Transfer Recei                                                          | ipt         |                             | ···· · · · · · · · · ·                                                                                 |
| The following items were<br>SHANNON TURNER on / |              | ndersigned by:                                                                   |             | being release<br>maintained | will include all items that are<br>sed or transferred. The signature is<br>permanently in the chain of |
| Item Count Iter                                 | m Barcode    | Item Description                                                                 |             | custody for                 | each item and can be printed at                                                                        |
| 1 20                                            | 00600035     | Found Property<br>BLUE ROADSTER 12 SPEED BIK                                     | KE.         | any time.                   |                                                                                                    |
| Reason: Case Closed                             |              |                                                                                  |             |                             |                                                                                                    |
| Comment: Showed WA DL                           | TURNESG367KL |                                                                                  |             |                             |                                                                                                    |
| Shercom.                                        | Terrer       |                                                                                  |             |                             |                                                                                                    |
| Signed by:Shannon Turner                        |              | 3                                                                                | 8/22/12 8:5 | 9 am                        |                                                                                                    |
|                                                 |              |                                                                                  |             |                             |                                                                                                    |

# Notes Tab:

The Notes tab has two options available. The first is an unlimited, free form text field used for notes or additional information about the item being viewed. The contents of this field are searchable via Query by Example, Query by Text, or when included in a query written by the Custom Query Manager. The field is unlimited, however modifications to the field do not show the old and new values. They do show the date, time, user, and that the field was modified. This field can be disabled for agencies that prefer not to use it.

The Notes Log enables agencies to create specific categories for entries. The entries are date and time stamped and show the user login. Users can choose to have the entries displayed vertically or horizontally. Notes Log entries cannot be edited or deleted by anyone and are fully searchable using the Query by Notes Log feature under the file menu.

| Barcode:          | 00601191                  | A Has 1 requests                                          |                    |   | Home Location: .  |
|-------------------|---------------------------|-----------------------------------------------------------|--------------------|---|-------------------|
| 0                 | un with broken grip       |                                                           | Location Category: |   | Box Location:     |
| Current Location: | PDFV - FIREARMS VAULT 8/3 | 6/2018 4:45:25 PM STURNER                                 | 19 J               | • | Date Completed:// |
| Details           |                           |                                                           |                    |   |                   |
| Evidence Info Not | es History Retention Docu | ments                                                     |                    |   |                   |
| NotesLog          |                           |                                                           |                    |   |                   |
| Add Entry Re      | fresh                     | Split tab vertically                                      |                    |   |                   |
| Date              | Subject                   | Entry                                                     |                    |   | Login             |
| 8/16/2018 8:15:1  | 8 PM OPENED FOR VIEWING   | DA and defense attorney were present to view the evidence |                    |   | SYSTEM            |
| 8/16/2018 8:12:2  | 1 PM E-MAIL               | Email received from DA's office regarding case status.    |                    |   | SYSTEM            |
| 8/16/2018 8:11:2  | 2 PM CHANGE NOTE          | The case number was changed per request of the officer    |                    |   | SYSTEM            |

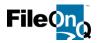

# History:

The History tab displays a list of all the **changes** that have been made for a record. These fields are noneditable and view-only. For example, if a user changed the weight of the narcotics from 52.4 grams to 5.24 grams, it would show the person who made the changes, the date and time, the IP address, and the old and new values.

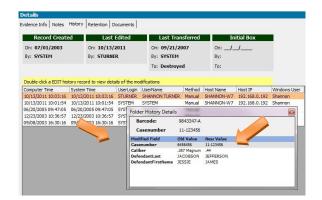

# Unalterable Chain of Custody:

Maintaining a solid chain of custody is one of the most important requirements in evidence management. EvidenceOnQ makes chain of custody automated and unalterable. The system also generates a customized chain of custody report that makes trial preparation automated, accurate, and efficient.

| CASE #: 14-005213                                                                                            |                                                                                                 | EVENT DATE/TIME:<br>EVENT ADDRESS: 40 JADWIN                                    |
|----------------------------------------------------------------------------------------------------|-------------------------------------------------------------------------------------------------|---------------------------------------------------------------------------------|
| CASE TYPE: FELONY - VI                                                                                       |                                                                                                 | EVENT ADDRESS: 40 JADWIN                                                        |
| CASE OFFICER: Ansari,                                                                                        | Afsoon (0414)                                                                                   |                                                                                 |
|                                                                                                    | ITEM #: 1                                                                                       | FIREARMS                                                                        |
| 200600741                                                                                                    |                                                                                                 |                                                                                 |
| RECOVERY LOCATION: 0                                                                                         | GLOVE COMPARTMENT O                                                                             | FVEHICLE RECOVERED BY:                                                          |
| Aguirre, Rich (35)                                                                                           |                                                                                                 |                                                                                 |
| Date/Time                                                                                                    | Logged in User                                                                                  | Item moved to this Location                                                     |
| 3/20/2014 11:38:35AM                                                                                         | SHANNON TURNER                                                                                  | TEMP EVIDENCE LOCKERS                                                           |
| 3/20/2014 11:40:48AM                                                                                         | SHANNON TURNER                                                                                  | Removed from Temp Lockers                                                       |
|                                                                                                    |                                                                                                 |                                                                                 |
| 3/20/2014 11:40:55AM                                                                                         | SHANNON TURNER                                                                                  | HANDGUN VAULT                                                                   |
| 3/20/2014 11:40:55AM<br>3/20/2014 11:42:34AM                                                                 | SHANNON TURNER                                                                                  |                                                                                 |
|                                                                                                    | SHANNON TURNER                                                                                  |                                                                                 |
| 3/20/2014 11:42:34AM                                                                                         | SHANNON TURNER                                                                                  |                                                                                 |
| 3/20/2014 11:42:34AM<br>Follow Up - Released to                                                              | SHANNON TURNER                                                                                  |                                                                                 |
| 3/20/2014 11:42:34AM<br>Follow Up - Released to<br>interview                                                 | SHANNON TURNER<br>o detective for witness                                                       | JODY BETRY Josefy Deeley                                                        |
| 3/20/2014 11:42:34AM<br>Follow Up - Released to<br>interview<br>3/20/2014 11:44:46AM                         | SHANNON TURNER<br>o detective for witness<br>SHANNON TURNER                                     | JODY BETRY                                                                      |
| 3/20/2014 11:42:34AM<br>Follow Up - Released to<br>interview<br>3/20/2014 11:44:46AM<br>3/20/2014 11:45:00AM | SHANNON TURNER<br>o detective for witness<br>SHANNON TURNER<br>SHANNON TURNER<br>SHANNON TURNER | JODY BETRY Joddy J.S. Edg<br>RECEIVED NEW PORT RICHEY EVIDENCE<br>HANDGUN VAULT |

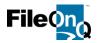

# **Security and Policy Management:**

The EvidenceOnQ system requires a User ID and password to log in. A system administrator is able to create groups and to grant or deny permission to certain functionality to members of that group such as add, edit, transfer, etc. System policies can also be set for password expiration (or non-expiration), minimum password length, failed log-in attempts, strong passwords, and session control logout for inactivity.

Additional options for user groups include:

- Record Access Agencies may choose to limit user groups from viewing records. Evidence in specific cases can be restricted if they are highly sensitive or confidential. Large agencies often create groups to restrict the view of evidence by the type of crime such as homicide, sexual assaults, etc.
- Field Access Fields on the customized profile screen can be disabled for user groups. For example, the property and evidence room personnel may have fields they use for their purposes, but do not apply to patrol officers. If a field is restricted, the user group does not see the field.
- Report Access Each user group is given access to specific reports. For example, officers may need access to the Property Report and Chain of Custody, where evidence personnel need to also access the Owner Letter and Auction Manifest.
- Notes Log Subjects Agencies can determine what Notes Log subjects can be used and viewed by member of a group.
- Document Access For agencies that have the eDocs module, user groups are given specific permission to view, upload, or download specific document types.

# Audit Trail:

EvidenceOnQ automatically documents the date, time, and user in the unalterable audit trail for each record. The Audit Trail begins when the item is created. It shows any transfer, edit, or request made to that record. In addition to the function performed, it also contains the User Login and User Name of the user along with the the host name, IP address, and Windows user login.

| Print Rep   | port                 |                      |            |                |               |              |              |               |             |
|-------------|----------------------|----------------------|------------|----------------|---------------|--------------|--------------|---------------|-------------|
| Ba          | arcode:              | 200601191            |            |                |               |              |              |               |             |
| Ac          | dditional Desc       | Gun with broken grip |            |                |               |              |              |               |             |
| Action Type | ActionTimestamp      | SysTimestamp         | User Login | User Name      | Location Code | Location Nan | Host Name    | Host IP       | Windows Use |
| Request     | 8/16/2018 4:51:24 PM | 8/16/2018 4:51:24 PM | SYSTEM     | SYSTEM         | 09            | LATENT PRIN  | ::1          | ::1           | WebServer   |
| Transfer    | 8/16/2018 4:45:25 PM | 8/16/2018 4:45:26 PM | STURNER    | SHANNON TURNER | RPDFV         | FIREARMS V/  | SHANNON-DELL | 192.168.1.134 | Shannon     |
| Edit        | 8/16/2018 4:45:18 PM | 8/16/2018 4:45:18 PM | STURNER    | SHANNON TURNER |               |              | SHANNON-DELL | 192.168.1.134 | Shannon     |
| Transfer    | 8/16/2018 4:45:08 PM | 8/16/2018 4:45:09 PM | STURNER    | SHANNON TURNER | Rem Temp Lock | REMOVED FF   | SHANNON-DELL | 192.168.1.134 | Shannon     |
| Create      | 8/16/2018 4:42:21 PM | 8/16/2018 4:44:28 PM | STURNER    | SHANNON TURNER | Temp Locker   | Temporary L  | SHANNON-DELL | 192.168.1.134 | Shannon     |

# **Request Module:**

The Request Module gives officers the ability to submit a request to the evidence personnel for a variety of reasons. For example, a request may be submitted to pick up evidence for court, check out for viewing, or to authorize the release. Many agencies use this feature for their officers to authorize the disposition of property, eliminating the need for paper authorization to be maintained. The requests are permanently documented in the audit trail of each item.

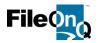

Requests are immediately displayed on the Request Monitor. This provides the property room personnel the ability to view, sort and print "pull lists" to fill incoming requests. The Request Monitor can be configured to automatically refresh at set intervals and filter requests by certain criteria. The Request Monitor can be left running in a separate window while working in EvidenceOnQ or other applications.

| E S    | elect AllSelec | t Deselect      |                |              |                            |                                           |              |        |
|--------|----------------|-----------------|----------------|--------------|----------------------------|-------------------------------------------|--------------|--------|
| Select | Requestor Code | Requestor       | User Name      | Item Barcode | Current Location           | Reason                                    | Case Niumber | Item # |
|        | 01             | OKAY TO DESTROY | SHANNON TURNER | 200600478    | Shelf B-1                  | CASE OVER - TIME SERVED - NO CODEFENDANTS | 11-1234567   | 5      |
|        | 01             | OKAY TO DESTROY | SHANNON TURNER | 200600480    | SHELF 4                    | CASE OVER - TIME SERVED - NO CODEFENDANTS | 11-1234567   | 7      |
|        | 01             | OKAY TO DESTROY | SHANNON TURNER | 200600493    | SHELF 4                    | CASE OVER - TIME SERVED - NO CODEFENDANTS | 11-1234567   | 11     |
|        | 01             | OKAY TO DESTROY | SHANNON TURNER | 200600506    | Temporary Lockers          | CASE OVER - TIME SERVED - NO CODEFENDANTS | 11-1234567   | 16     |
|        | 01             | OKAY TO DESTROY | SHANNON TURNER | 200600508    | Temporary Lockers          | CASE OVER - TIME SERVED - NO CODEFENDANTS | 11-1234567   | 17     |
|        | 01             | OKAY TO DESTROY | SHANNON TURNER | 200600522    | TWIN FALLS PD EVID LOCKERS | CASE OVER - TIME SERVED - NO CODEFENDANTS | 11-1234567   | 24     |
|        | 01             | OKAY TO DESTROY | SHANNON TURNER | 200600524    | TWIN FALLS PD EVID LOCKERS | CASE OVER - TIME SERVED - NO CODEFENDANTS | 11-1234567   | 26     |
|        | 02             | OKAY TO RELEASE | SHANNON TURNER | 200600009    | Shelf B-1                  | Release to owner Turner only              | 09-7654321   | 4      |
|        | 02             | OKAY TO RELEASE | SHANNON TURNER | 200600028    | Outside Bicycle Storage    | Release to owner Turner only              | 09-7654321   | в      |
|        | 02             | OKAY TO RELEASE | SHANNON TURNER | 200600029    | TIM SCANLAN                | Release to owner Turner only              | 09-7654321   | С      |
|        | 02             | OKAY TO RELEASE | SHANNON TURNER | 200600038    | Shelf B-1                  | Release to owner Turner only              | 09-7654321   |        |
|        | 01             | OKAY TO DESTROY | SHANNON TURNER | 200600009    | Shelf B-1                  |                                           | 09-7654321   | 4      |

# Work List Management:

The Worklist feature allows users to create and save a group of items with a common task. This may include evidence to be pulled for destruction, evidence waiting to go to the lab, items pending officer review, narcotics to be put into a court order, etc. This allows a user to work on a large project as time permits, continue to add to the ongoing work list. The list is recovered when the project is ready to be finished. This collection is associated with a user's login and is preserved even if the user logs off.

```
** Add Current Item 👫 Add All Items to Worklist 🤸 Clear Worklist 💽 Show Worklist 🔎 Query Worklist Items
```

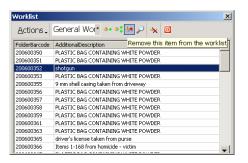

# Data Import & Export, Mapping & Validation:

The FileOnQ import utility allows records to be imported from one or more different outside data sources. This greatly reduces the amount of manual entry required. EvidenceOnQ comes standard with a fully configurable import utility that can match field for field from any ASCII delimited data file, which is then imported into the EvidenceOnQ system. This can be done as an automated, scheduled import or an import on demand. The export utility allows users to create, save, and run any number of export routines. Any data can be exported from the FileOnQ database.

Imports can be for the purpose of a one-time conversion, such as converting the data from an existing database or spreadsheet. Imports can also be for an on-going daily process for adding new or updating existing records within EvidenceOnQ from another third-party application. The import utility also provides field data type validation, duplicated record validation, and data validation.

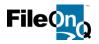

If a customer chooses to setup an import process between FileOnQ and another third-party application, they would be responsible for providing an ASCII delimited file(s) containing the fields they wish to import into EvidenceOnQ. FileOnQ, Inc. will set up a mapping between EvidenceOnQ output file(s) utilizing the Import Definitions Wizard. All imports that are run, whether manual or unattended, produce a log file. Any records that fail the import validation process will be listed in the log. All import logs are stored with a date and time stamp and can be viewed through the Import Log View.

FileOnQ will assist your agency in setting up the import of your old data. It is the responsibility of the agency's IT division to perform the actual import and clean up the records. FileOnQ can perform this task if the agency does not have sufficient IT support or resources. An estimate for this data import can be provided and incorporated into your proposal.

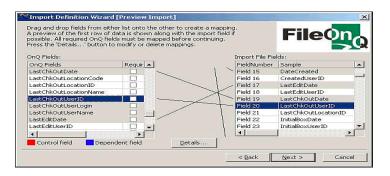

# **Retention Module:**

One of the biggest challenges in evidence management is to establish a system for reviewing when an item is available for destruction, return to owner, auction, etc. Purging items from the evidence room is a lengthy, laborious process. In most cases, evidence is held much longer than required because there is no system in place for routinely reviewing and purging evidence. The retention module enables agencies to set a review or disposal date on evidence in accordance with their own policies or statutes. When the appropriate retention type is selected, EvidenceOnQ will assign the correct review date. The review date can be modified throughout the process if certain cases are delayed in court or are pending appeal.

| Select a retent | ion code an | d set its properties | in the de | tail section | n:   |                           | _ |
|-----------------|-------------|----------------------|-----------|--------------|------|---------------------------|---|
| Code            | Date        | Category             | Years     | Months       | Days | Description               |   |
| Non Violent     | Creation    | Felony               | 1         | 6            | 0    | Felony crimes             |   |
| Found           | Creation    | Found Property       | 0         | 0            | 90   | Found Property            | Ξ |
| Misd.           | Creation    | Misdemeanor          | 1         | 0            | 00   | Misdemeanor Offenses      | - |
| Safekeeping     | Creation    | Safekeeping          | 0         | 0            | 30   | Property for Safekeeping  |   |
| Sex Offense     | Creation    | Sexual Offenses      | 3         | 0            | 0    | Approval by supervisor on | - |

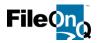

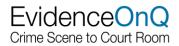

# Signature Capture:

The EvidenceOnQ Signature Capture Module provides the ability to obtain digital signatures when transferring evidence. This allows a department to eliminate the need to hand-write receipts or maintain signatures on paper for chain of custody. When using the signature capture module, only one signature is required regardless of how many items are being released. The system captures the digital signature and stores it as part of the unalterable chain of custody. A customized checkout receipt may be printed out at the end of each transaction if required.

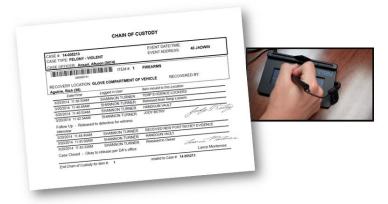

# Batch Update:

EvidenceOnQ allows for data to be changed or updated in a group. For example, if evidence is logged under the wrong case number, the items can be queried into a group and the case number changed all at once. Any field or combination of fields on the profile screen can be changed using the Batch Update feature. Additionally, the retention code, review date, or retention comments can also be changed using this feature.

| 🧓 Batch Update                                                    |               |                                                                 |             | ×      |
|-------------------------------------------------------------------|---------------|-----------------------------------------------------------------|-------------|--------|
| Updates performed in this                                         | dialog will b | applied to the 191 record(s) currently in your query resultset. |             |        |
| Available Fields:                                                 |               |                                                                 |             |        |
| OwnerLast<br>OwnerFirstname<br>OwnerAddress<br>OwnerCity          |               | Suspect 1 First [SuspectFirstName]  Set to NOTHING (Unset)      |             |        |
| SuspectLastName<br>SuspectFirstName<br>SuspectDOB<br>PropertyType |               | Field Value : JOHN                                              |             |        |
| ItemNumber<br>ItemType<br>DrugType<br>Quantity                    |               |                                                                 |             |        |
| GunType                                                           | *             | [ <u>A</u> dd]                                                  |             |        |
| Fields to be updated                                              |               |                                                                 |             |        |
| CaseNumber<br>SuspectLastName                                     | -             | 14-003214'<br>DOE                                               |             |        |
| SuspectFirstName                                                  |               | МНОС                                                            |             |        |
|                                                                   |               |                                                                 |             |        |
| ,                                                                 |               |                                                                 | <u>R</u> un | Cancel |

# **Inventory Module:**

The inventory feature will allow inventory projects to be started, paused, and started again, leaving the project open until you have time to finish it. You can also inventory multiple locations in one project. It also enables any number of separate inventory projects to be open and conducted at the same time. An inventory history will be maintained for each item that will document how many times it was inventoried and the status of the item at the time of the inventory.

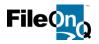

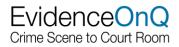

EvidenceOnQ will maintain a complete history of how many inventories were completed, when they were completed, and the disposition of each item in each inventory. Notes and comments may be added to the inventory, allowing users to document any corrections or clarifications needed. All comments are date and time stamped to preserve the integrity of the inventory and the comments themselves. Comments may also be added in batch to items within an inventory. The detailed inventory report shows all specific details about the report, the items missing, all items accounted for in the inventory, and the items that were found in the inventory that do not belong in that location.

| Detailed Invento<br>Job Name: Ken Couny Sheriff Sheid<br>Created by STUENER on 416/2014 410.399 M<br>Closed by STUENER on 416/2014 412.18FM<br>Comments for the job (fram);<br>(0415/2014 041057 PA) STUENER: Assisted by Julia andGroupe                                                                                          | ry Report                                                                                             |
|----------------------------------------------------------------------------------------------------|----------------------------------------------------------------------------------------------------|
| The following Rems were not scanned during the inventory<br>ltem 200600142 was transferred to 53 at 4/16/2014 4:08:39PM<br>Case#: 1440001 Item Type: DRUOS<br>Item 200600144 was transferred to 53 at 4/12/2014 4:08:39PM<br>Case#: 1440001 Item Type: DRUOS                                                                       | What is missing<br>Dem: Plastic Baggie of white powder substai<br>Dem: Plastic Baggie of white powder |
| Item 200600125 - 4/16/2014 4:11:34PM<br>Item 200600128 - 4/16/2014 4:11:36PM                                                                                                    | ms accounted for                                                                                      |
| Item 200600133 - 416-2014 - 411-37PM<br>Item 200600138 - 416-2014 - 411-37PM<br>Item 200600138 - 416-2014 - 411-37PM<br>Item 200600148 - 416-2014 - 411-38PM<br>Items account for 10<br>The following items were scamed at this location but are exceptions with<br>Item 200600099 was transformed by AUTOIONED at 415-2014 - 6-43 |                                                                                                    |
| Case: 14-00321 https://doi.org/10.1006/0000000000000000000000000000000                                                                                                    | What should not be there                                                                              |

# MobileOnQ<sup>™</sup> :

MobileOnQ enables you to transfer items, obtain signatures, and perform inventories in remote locations where a computer may not be available. The mobile device can be synced using the docking station or can perform in "real time" using your wireless network with web services enabled on your server.

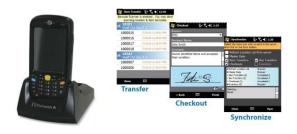

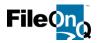

# eDocs & Electronic Imaging Module:

eDocs eliminates the need to make copies and store documents related to evidence:

- Owner documentation
- Crime lab reports
- Owner's driver's license or ID
- Court orders
- > Existing chain of custody paper documentation

eDocs utilizes a designated, shared folder or SQL database on the user's network to store these electronic documents. The user can view the documents by either double-clicking a document icon or the View button. The eDocs system communicates with the Windows OS telling it which application to open in order to view that document, such as Word, Adobe, Media Player, etc. Any type of document can be opened if the user has the proper application and permission. Document types and key words are fully searchable in combination with data on the profile page.

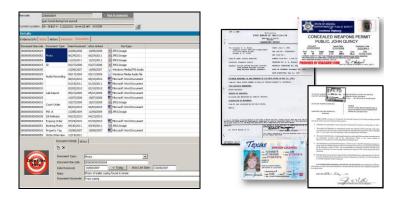

# Notification Module, including:

**Automated Disposition:** The Disposition Notification Module automates the process of notifying officers to review evidence for disposition. As evidence comes up in a manual or automated retention review report that includes customized criteria, the system can be prompted to generate emails to the officers that includes a list of items to review. Included in the email is a link to the case and each item. When the officer clicks on the link, it will take them into the WebView application and enable them to choose the appropriate disposition for the evidence. The disposition descriptions can be tailored to meet the requirements of the agency, i.e. release to owner, destroy, hold, etc.

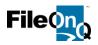

|                                                  |                                                      | ntion date<br>departmer                                                                |                                 |       | pe                | r                                                                                       |                  |                                        |            |                         |
|--------------------------------------------------|------------------------------------------------------|----------------------------------------------------------------------------------------|---------------------------------|-------|-------------------|-----------------------------------------------------------------------------------------|------------------|----------------------------------------|------------|-------------------------|
| Retention Con<br>Select a retention              |                                                      | nce<br>Its properties in the det                                                       | al section                      |       |                   | 8                                                                                       | ×                | When evider review, the                |            | •                       |
| Code<br>Found<br>Misd.<br>Drug<br>DNA<br>Veh Hom | Date<br>Creation<br>Creation<br>Creation<br>Creation | Category<br>Found Property<br>Misdemeanor<br>Drug Offense<br>DNA<br>Vehicular Homicide | Years<br>0<br>0<br>0<br>3<br>10 |       | ) 6<br>) 9<br>) 3 | Description<br>0 Found Prope<br>0 Misdemeanor<br>0 Felony Drugs<br>0 Approval by 9<br>0 |                  | generate an<br>officer with<br>review. |            |                         |
| )fficer cli                                      | cks                                                  | Drag a colu                                                                            | umn he                          | eader | and               | drop it her                                                                             | e to group by th | at column                              |            |                         |
| n link to                                        |                                                      | - Ite                                                                                  | m                               | _     | Ca                | seNumber                                                                                | CollectedBy      | PropertyCa                             | PropertyTy | AddIDescr               |
| ase                                              |                                                      | 10                                                                                     | 0104                            |       | 100               | 003838                                                                                  |                  | Video CD/D                             | Evidence   | DVD video               |
| vidence<br>uthorize                              |                                                      | <b>1</b>                                                                               | <u>0105</u>                     |       | 100               | 003838                                                                                  |                  | Photo CD                               | Evidence   | Photos of<br>crime scer |
| ispositio                                        | n                                                    | 10                                                                                     | 0106                            |       | 100               | 003838                                                                                  |                  | DNA                                    | Evidence   | swabs of t              |

When the officer selects a disposition either at the case level or the item level, it is immediately flagged in the system and automatically appears in the Request Monitor that is maintained by the designated evidence staff. From that request monitor, items can be sorted, selected, and printed into pull lists to take the appropriate action. The automated disposition automates and eliminates paper to ultimately purge property and evidence in a streamlined, timely manner.

# Workflow Notification

Workflow Notification is the ability to set certain triggers within the system to have it take a specific action, send a notification, or restrict a certain action. In order to determine exactly how Platform Notification will be applied in an agency, a thorough evaluation of their policies and procedures needs to be done. The following examples show how Workflow Notification can benefit an agency:

1. An agency has a policy that when certain information is changed in the evidence system, specific people must be notified. This may include any number of methods such as sending an email, printing a new property report, making a phone call, etc. For example, any time a serial number field or case number field in EvidenceOnQ is modified, the system will automatically send an email notification to the records manager and the investigating officer that indicates the changes made.

2. When evidence is submitted and there is a discrepancy, such as being improperly packaged, automated notification will streamline the process of notifying the officer that a correction needs to be made. The evidence technician can make a Notes Log entry indicating the corrections that need to be made. This entry will trigger an email to the officer with the content of the notes log entry. EvidenceOnQ can be set to send a 2nd notice to the officer if the correction has not been made within X days.

3. In order to track the status of sexual assault kits and comply with statutory testing requirements, an agency may set up a notification trigger to have an email sent to the case detective notifying them when a sexual assault kit has been submitted to evidence. An email notification will also be sent to the detective any time the kit changes location, such as when it is sent to the lab and when it returns from the lab.

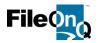

# Summary

The DigitalOnQ system, created by FileOnQ, is a powerful digital evidence management solution (DEMS) that will effectively address the unique needs of law enforcement today and into the future. DigitalOnQ is a fully dedicated, secure, on premise hybrid DEMS that simplifies the management of digital evidence. DigitalOnQ can integrate with and support numerous evidence data capture tools used by law enforcement agencies, which differentiates the solution from its competitors.

The DigitalOnQ application is compliant with Scientific Working Group on Imaging Technology (SWIGT). It provides an easy upload process, comprehensive security, and broad search capabilities.

FileOnQ uses the latest, most relevant Microsoft technologies and adheres to key industry standards. Adopting emerging technologies enables agencies to implement DigitalOnQ with logical, affordable, and proven steps. DigitalOnQ is a hardware agnostic application that allows users to utilize any storage media they desire. They can upload from any media source (i.e. network drive, Secure Digital (SD) cards, compact disc (CD)/digital versatile disc (DVD), body worn camera, in-car video camera) without being limited by a single vendor for digital media. It is the ideal solution to replace cumbersome CDs and DVDs and will eliminate the liability and time associated with storing files on physical disks.

DigitalOnQ has been developed to comply with the highest standards in evidence management. FileOnQ has focused on reducing and streamlining common tasks such as data entry, evidence management, audits, and evidence disposal. Agencies that have implemented DigitalOnQ see substantial time savings and security in these areas.

DigitalOnQ offers:

- Both a desktop application for power users and an optional web application for end users. Both allow users to –upload, view, search, and download their digital evidence if they have the appropriate permissions.
- Unlimited Reports Customize any report to meet your unique requirements.
- Notification System Send notifications based on your criteria and needs.

#### DigitalOnQ Features

**DigitalOnQ** will significantly reduce the labor and material costs associated with outdated methods such as downloading from memory cards and burning files to expensive and trouble-prone CDs and DVDs. Additional cost-savings come with eliminating packaging materials as well as the time currently spent booking and storing discs as physical evidence.

**DigitalOnQ** provides the flexibility to upload and store digital evidence from various media types. This may include body-worn camera footage, car-video, proprietary

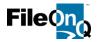

surveillance footage, photos, and audio files -- all stored in a central repository in their native format.

**DigitalOnQ** enables users to upload digital evidence in batches and then enter identifying information and assign security by using drop-down menus, free-text fields, and classifications.

**DigitalOnQ** provides a secure, 100% SWGIT compliant repository for all images, video, and other forms of digital evidence. Image authentication processes are built-in, making original images preserved and tamper-proof. The digital file tracking logs every time a user views, edits, or moves a digital file.

#### Capture and Ingest Evidence

#### Upload

DigitalOnQ provides the flexibility to store all types of media and allows agencies to group or associate evidence into categories to meet the agency's processes. This may include a crime classification, the location, a detailed description, and the involved people.

#### **Batch upload**

Users can select and upload a single file or a large group, regardless of the file type (audio, video, digital images, zip files, proprietary players, etc.)

All digital evidence files that are uploaded will be associated with a case number as well as other metadata fields such as involved people, case dates, location, description, etc.

Nested digital evidence folders can be zipped and uploaded to maintain the folder structure.

Metadata associated with the case number can be pulled from a case management system through an integration API. The remaining information can then be entered by the user.

As files are uploaded, the user will be prompted to enter the mandatory metadata fields as designated by the system administrator

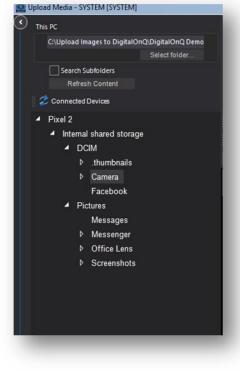

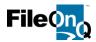

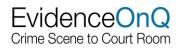

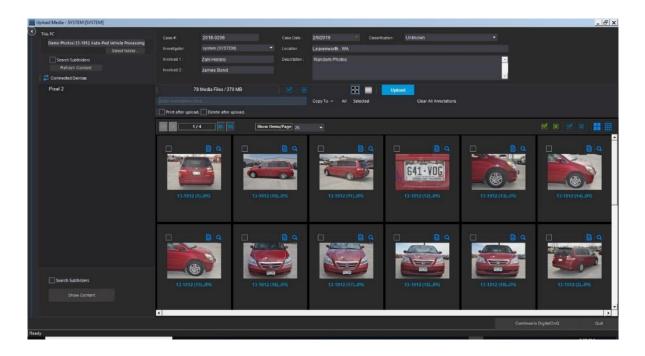

# DigitalOnQ Web Upload

Digital evidence can also be uploaded from in the field using the supporting web browser application, DigitalOnQ Web. This is an optional module and is sold separately.

| Search        | ince a      | Construction of Construction                       |                                   |   |
|---------------|-------------|----------------------------------------------------|-----------------------------------|---|
|               |             |                                                    |                                   |   |
|               | Select med  | Open                                               |                                   | , |
|               | 2019-0207   | ← → ← ↑ 🧾 ← Upload Images to DigitalOnQ → TIF Phot | tes v & Search T.F. Photos        | P |
| Case Date     | -           | Organize  New folder                               | H • 0                             | 0 |
| Case Date     | 02/07/2019  | 3D Objects                                         |                                   |   |
|               |             | Desktop                                            |                                   |   |
| Outsilication | Ceremony -  | Dewnloads DSCF0001a.TIF DSCF000                    | 2a.T# DSCF0003.THF DSCF0003a.THF  |   |
|               | country -   | Music                                              |                                   |   |
|               | Fairfax, VA | E Pictures                                         | And south a set                   |   |
| involved 5    | ZakiHoramy  | Windows7_05 (f. DSCF0004_TF DSCF0004               | 4a.TIF DSCF0005.TIF DSCF0005a.TIF |   |
|               |             | B Lenovo Recover                                   | Allow A                           |   |
|               | CarynBarab  | CANON DC (F)                                       |                                   |   |
|               | -           |                                                    |                                   |   |
|               |             | File pame                                          | <ul> <li>All files (*)</li> </ul> | ÷ |
|               |             |                                                    | Open Cancel                       |   |
|               |             | 4 selected                                         |                                   |   |
|               |             |                                                    |                                   |   |
|               |             |                                                    |                                   |   |
|               |             |                                                    |                                   |   |

# **Control Evidence Authenticity**

#### DigitalOnQ manages the authenticity of files starting from the uploaded screen.

All uploaded evidence is stored in its original format in the designated on- premise storage devices or the MS Azure government cloud. The original downloaded file is maintained and will never be altered. Any later modifications are shown as separate, modified files.

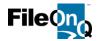

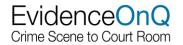

#### Authentication at upload

DigitalOnQ will automatically check the authenticity of uploaded media and verify it was uploaded from the original source. If authentication fails, the system will request user verification to assure authenticity or to enter an explanation for the failure. This notation is documented in the chain of custody for the questioned file.

#### **Hash Value**

The system will hash the uploaded digital file and store the hash value in the database. The current hash value is constantly compared to the original value to validate the evidence has not been modified.

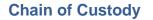

The system tracks every action taken against the digital evidence file, including view, print, download, etc. and register those actions in the database along with the user, time and date. This chain of custody is displayed next to every digital evidence file in full screen view in addition to a printed chain of custody report.

If a copy of the digital evidence has been enhanced, the system will display a family tree outline of all the enhanced copies and their relationship to the original file, i.e. a child or a child of a child.

An easily viewed icon displays the authenticity status of that file, alerting the user to any potential problems. For example, a file that has been altered without the knowledge of the system or an image that was enhanced and is not the original. A complete history of enhancements made on a file is tracked and stored in the unalterable chain of custody. It will reflect the difference between the original and any variations, as well as the user that made the changes.

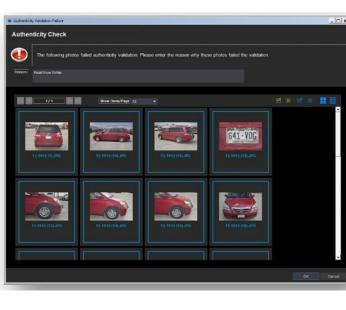

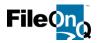

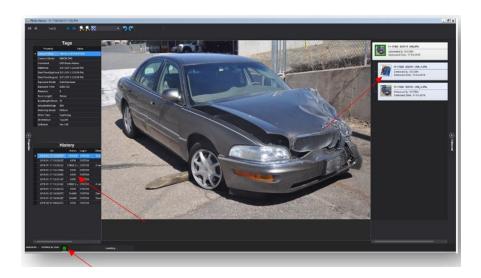

# **Organize and Manage Evidence**

DigitalOnQ offers easy to use search tools using numerous criteria: name, case number, type, date, photographer, and any metadata field. This eliminates searching through CDs and DVDs to find needed files. All files are easily viewed in a detailed thumbnail view with a one-click preview access.

| Digita                                                         |                                       |                                                                   | dmin Repo                               | t                                          |            |                                  |                  |                             |       |
|----------------------------------------------------------------|---------------------------------------|-------------------------------------------------------------------|-----------------------------------------|--------------------------------------------|------------|----------------------------------|------------------|-----------------------------|-------|
| Case # :<br>Investigator :<br>Description :<br>Global Search : | 2019*<br>Description / Locatoin / Anr | Case Date<br>Date Take<br>Annotatio<br>notation / Person involved | : Enter Date *<br>n: Enter Date *<br>n: | Person Involved 1 :<br>Person Involved 2 : | Location : | Image Type :<br>Classification : | Original File(s) | ▼ <u>S</u> earch<br>▼ Clear |       |
| Property :                                                     |                                       |                                                                   |                                         |                                            | Operator   | : Value :                        |                  |                             |       |
| Aperture Value                                                 | e                                     |                                                                   |                                         |                                            | ▼ ==       |                                  |                  |                             |       |
|                                                                |                                       |                                                                   | Property                                |                                            |            | Op                               |                  |                             | Value |
|                                                                |                                       |                                                                   |                                         |                                            |            |                                  |                  |                             |       |
|                                                                |                                       |                                                                   |                                         |                                            |            |                                  |                  |                             |       |
|                                                                |                                       |                                                                   |                                         |                                            |            |                                  |                  |                             |       |

# **Query Builder**

DigitalOnQ allows for more complex, specific searches through the query builder utility. These queries can be named and saved, allowing them to be quickly run again in the future. Users may choose any database field in the query or have the query prompt the user for a value.

| etail Criteria Sort   SQL    | 1                | Test |  |     |
|------------------------------|------------------|------|--|-----|
| Query Definition             |                  |      |  | ()  |
|                              |                  |      |  | (x) |
|                              |                  |      |  | 4   |
|                              |                  |      |  |     |
|                              |                  |      |  | 1   |
|                              |                  |      |  | 0   |
|                              |                  |      |  |     |
| Criteria                     |                  |      |  |     |
| Field                        | Condition        |      |  |     |
|                              | select condition |      |  |     |
| Val Uploaded On              |                  |      |  |     |
| E Uploaded By<br>Case Number |                  |      |  |     |
|                              | g query          |      |  |     |
| Case Date                    |                  |      |  |     |

FileOnQ, Inc. - Corporate Offices: 832 Industry Drive Seattle, WA 98188 - Phone 800-603-6802

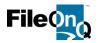

# Grouping

DigitalOnQ gives users the ability to group the results of a query in a virtual folder structure. For example, "All evidence in a case number, grouped by photographer." That same query can also be grouped by location, case type, or any other available metadata.

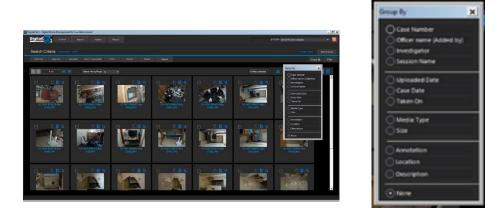

# View / Watermark View

DigitalOnQ allows designated users to view images in unmasked, full-screen mode. Alternatively, a security setting can be applied to a user group to force-display a customized watermark mask prominently across images when viewed. The watermark can display the agency's name, department logo and/or the login ID of the viewing user. The mask discourages users from photographing or video capturing images displayed in the

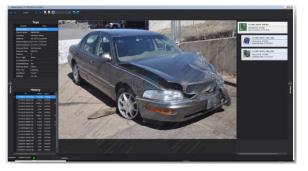

DigitalOnQ system. In the full-screen display mode, users can also view the original image metadata and a full chain of custody for the selected digital file.

#### Edit information

Users can easily modify case information that was entered incorrectly such as case number or location, or information that has changed due to case developments such as incident classification, involved people, or file annotations. Edits can be made to an individual image, an entire query result set of images, or to a group of selected images.

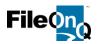

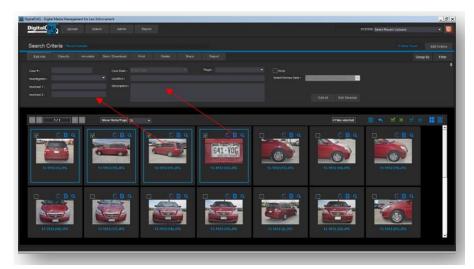

# Classify

With appropriate permissions, a user may change the classification of a case or a selected group of evidence files within a case. Proper classification ensures the retention policy is applied correctly to the digital evidence. Access to evidence is also controlled by the crime classification, making accurate and updated case and data essential to the security of the evidence.

# Annotate

Users may add an annotation to individual files or an entire group of files. These annotations aid in organizing and retrieving the digital evidence. Annotations can be made at the time of upload, at a later date, or modified as the need arises. DigitalOnQ will document all annotation changes in the chain of custody for each digital media file.

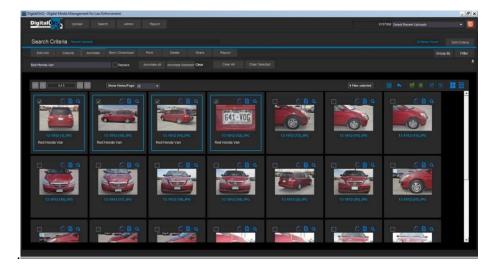

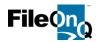

# **Provide Discovery**

DigitalOnQ provides options for sharing digital evidence to other entities and agencies, such as a prosecutor's office. Sharing can be done by authorized users in several ways, including printing and distributing copies or proof sheets, sending an email link to a temporary digital storage location, copying files to a shared drive, disk or USB drive, and granting case-specific rights to a user through a local account.

Users may choose to share digital evidence in a case with another law enforcement agency or the prosecutor's office. The user clicks on share, enters the email address of the recipient, then shares the file. The system delivers an email containing a link that allows the recipient to log in and review the digital evidence. With permission, the evidence can be downloaded into a storage media file.

When digital evidence is shared, all the metadata associated with the evidence is shared also.

An agency may elect to store some digital files in a separate software application like body worn camera or in-car video systems. DigitalOnQ can link to case-related evidence in these applications and alert users that other evidence exists, without the need to download the files from the other system and duplicate their storage in DigitalOnQ.

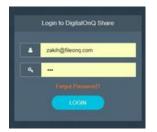

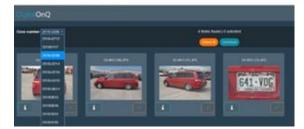

# Burn and Download

Authorized users may select images or videos to be burned to a DVD or CD. DigitalOnQ ensures no media copies are left on the local hard drive and verifies the burned media is a guaranteed working copy.

| Digital Conference on the International Access of the International Access of the Inte | aldia                  |
|----------------------------------------------------------------------------------------------------|------------------------|
| Search Criteria                                                                                                    |                        |
| Anter David arress Antibusian Dav David David Antibusian                                                                                                    |                        |
| and the first start and the second start start and the second start start st                                                                                                    | anaanaa) 👔 👟 M 🛪 🖂 🗮 🏢 |
|                                                                                                    |                        |
|                                                                                                    |                        |
|                                                                                                    |                        |

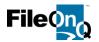

# Print

Users can print individually selected files or an entire query-result group at once. Print options include thumbnails, 2x2, 3x3, 4x3, or full page. Printed images can be grouped by case number or photographer, with an option to include all metadata and chain of custody.

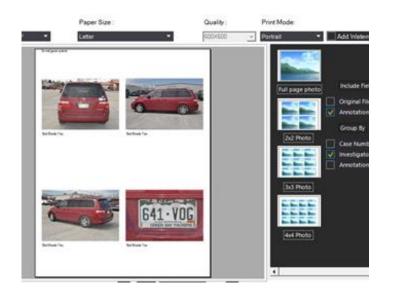

# **Generate Derivative Evidence**

# Enhance

DigitalOnQ offers a light image enhancement utility that allows minor enhancements on digital images. These include options such as: crop, rotate, apply grayscale, add arrows and shapes, etc. The enhanced images are associated with the original (parent) file and saved as a separate child copy. An enhancement history is saved to the chain of custody of the new child image showing the steps taken for enhancement.

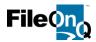

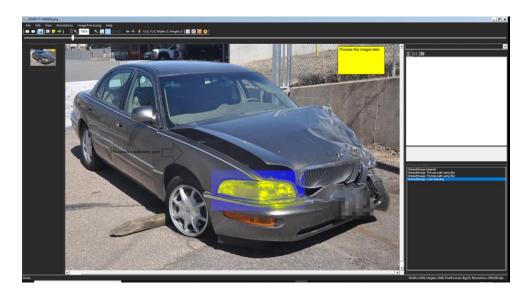

# Manage digital evidence life cycle

# **Establish Retention Rules**

A retention period can be assigned to digital evidence. This review period is usually based on the classification of the crime and can be set by the user. When retention periods for digital evidence expire, the system can send an email notification to a designated user. Users may also perform a query for all evidence with expired retention dates.

#### **Disposition / Expungement**

DigitalOnQ will monitor expired retention periods and alert a specific user or a designated group to take action. All routines to archive or move can be easily overridden and run manually with one click of a button. In addition, a query result archive function enables the user to run a query, select the entire result or a subset of the result, then manually archive or move the selection.

Digital evidence can be purged from DigitalOnQ in several ways. Eligible evidence can be deleted automatically by the system at the end of its assigned retention period. Another option is to notify the user of evidence that is ready for removal, enabling an authorized user to manually delete the files.

The functionality and flexibility of DigitalOnQ ensures agencies are compliant with purging policies and procedures. It also provides security controls for appropriate authorization prior to evidence being deleted. Digital evidence files can be completely deleted from the system along with the associated database records. Another option is to delete the original files only, keeping all other information, including the chain of custody and metadata, for archival purposes.

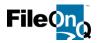

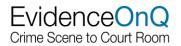

# System Administration

#### Administrator

The Administration settings enable a DigitalOnQ administrator to set user group permissions and restrictions by allowing or denying certain functionality. Permission settings control system processes such as print, view, burn, delete and annotate. Authorized system administrators may also configure the watermark settings, evidence media storage volume, classification values, and evidence retention settings.

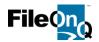

# Maintenance and Support:

At FileOnQ we are committed to do everything necessary to ensure you are completely satisfied with our product and support. The first 12 months unlimited maintenance, support, and training is provided with the purchase of your EvidenceOnQ System. This includes:

- ✓ Free in-version upgrades
- ✓ Unlimited telephone and online support
- ✓ Unlimited training via telepone and web-converence
- ✓ Bug fixes or new build patches
- ✓ Loaner hardware if needed
- ✓ Assistance with developing new policies and procedures
- ✓ Access to the EvidenceOnQ website with training videos and tools

With annual maintenance and support our customers receive in-version improvements and enhancements totally free of charge.

When a support need arises, you will appreciate our direct line via our 800 number as well as our live On-Line Web Support Meeting Center.

Email: <u>Support@fileonq.com</u>

Phone: 1-800-603-6802 select 4 from the menu

Agencies that maintain annual maintenance and support contracts are routinely provided with deep discounts for new products being introduced.

EvidenceOnQ customers overwhelmingly agree that the ongoing maintenance, support, and training improve their system use and departmental productivity to the extent that the investment pays for itself several times over.

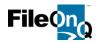

1

| SECTION 1: Software Licenses and Seats – TOTAL: \$76,245.00                                                                                                    |
|----------------------------------------------------------------------------------------------------|
| EvidenceOnQ 7.1 Application Software License: Single Database/Application for up to 1 million records Utilizing SQL Server Database (provided by customer) and WebView utilizing IIS server (provided by customer) |
| Concurrent User Licenses Included                                                                                                    |
| MobileOnQ module plus software for 1 Motorola MC67 devices                                                                                                    |
| Workflow notification module, including automated disposition notification and configuration of 3 triggers.                                                                                                    |
| eDocs and electronic imaging module                                                                                                    |
| Audit Compliance Report                                                                                                    |
| SECTION 2: Hardware – \$3,965.00                                                                                                    |
| Topaz T-LBK755 Signature Pad with 4X3 LCD                                                                                                    |
| Case of 4x2" thermal transfer labels (4 rolls per case @ 1,100 labels per roll)                                                                                                    |
| Case of thermal transfer printer cartridges (6 per case)                                                                                                    |
| Motorola MC67 handheld mobile PDA with docking station                                                                                                    |
| SECTION 3: System Implementation and Training - \$17,240.00                                                                                                    |
| EvidenceOnQ Tailored Application Configuration, population of user groups and permissions, locations, and lookup values                                                                                            |
| Days on site to provide training. Includes travel and per diem costs. Includes training sessions, assistance with developing new procedures, and training materials                                                |
| Custom Tailored Reports: Property Report, Notification Letter, Chain of Custody, Checkout Receipt,<br>Disposition Notification, Standard List, Property Room.com Manifest, WSP RFLE Lab Request                    |
| SECTION 4: Professional Services - \$17,500.00                                                                                                    |
| Data Import from Porter Lee, Spillman, and DEC evidence systems. Extracted data provided by customer in a tab delimited text file. Customer will do data clean up as necessary.                                    |
| Integration with Spillman RMS system                                                                                                    |
| Integration with Active Directory                                                                                                    |
| SECTION 5: DigitalOnQ - \$87,395.00                                                                                                    |
| DigitalOnQ license for up to 100,000 uploads per year, 15 concurrent user licenses, all features and functionality included in this proposal.                                                                      |
| Integration with Veripic, import existing digital files into DigitalOnQ                                                                                                    |
| SECTION 5: Annual Maintenance and Support - \$14,600.00                                                                                                    |
| 12 Months maintenance and support for software and license (\$13,700)                                                                                                    |
| 12 months maintenance and support for integration with Spillman (\$900)                                                                                                    |
| Beginning year two, DigitalOnQ maintenance and support will be billed at \$8,990                                                                                                    |
|                                                                                                    |

| TOTAL INVESTMENT CONSIDERATION EVIDENCEONQ: |           | \$216,945.00       |
|---------------------------------------------|-----------|--------------------|
| - Cash discount until 12.31.2019            |           | - 40,000.00        |
|                                             | SUB TOTAL | \$176,945.00       |
| + 8.2% sales tax                            |           | + <u>14,509.49</u> |
|                                             |           |                    |
|                                             |           | \$191,454.49       |

FileOnQ, Inc. - Corporate Offices: 832 Industry Drive Seattle, WA 98188 - Phone 800-603-6802

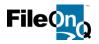

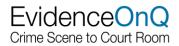

NOTE: The products and services outlined in this proposal were also provided to Snohomish County, Washington based on the bid award to FileOnQ under RFP 20-18SB and signed contract dated August 14, 2019. The City of Yakima is making the purchase of EvidenceOnQ and DigitalOnQ based on the piggyback clause included in the Snohomish County contract.

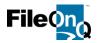

# Payment Milestones:

| Milestone | Tasks                                                                                                    | Amount       |
|-----------|----------------------------------------------------------------------------------------------------|--------------|
| One       | <ol> <li>Conduct project kick-off meeting to discuss<br/>implementation and assign project tasks.</li> <li>Hold Profile Design meeting(s) to determine the layout of<br/>the EvidenceOnQ screen.</li> <li>Provide existing evidence data to FileOnQ for data mapping<br/>and import.</li> <li>Hold data import design meeting to determine data field<br/>mapping.</li> <li>Provide field values, locations, and user groups to FileOnQ.</li> </ol> | \$50,000.00  |
| Two       | <ol> <li>Populate all tables, dropdown menus, locations, user<br/>groups, etc. (all systems)</li> <li>Develop custom reports</li> <li>Define workflow for integration with New World RMS<br/>system</li> <li>Delivery of hardware and peripherals</li> <li>Installation and configuration of software and hardware</li> </ol>                                                                                                    | \$50,000.00  |
| Three     | <ul> <li>11. Complete and validate data import</li> <li>12. Validate and complete testing of all systems, hardware, &amp; software, including integrations</li> <li>13. Complete training of all evidence staff. Provide training materials/video for sworn personnel and in-person training sessions as needed.</li> <li>14. Go live. System Acceptance.</li> </ul>                                                                                | \$91,454.49  |
| Total:    |                                                                                                    | \$191,454.49 |

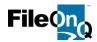

# **System Requirements**

# Hardware

Pentium 4 or higher (Xeon [Core i3/i5/i7] recommended)
2 GB RAM (8 GB recommended)
2 GB disk space
SVGA display (1024x768 or higher

#### **SQL Server**

SQL Server 2012 SQL Server 2014 SQL Server 2016 SQL Server 2017 Either Express, Standard or higher editions

#### **Operating System**

The following editions of Windows Server are supported: Windows Server 2012 Windows Server 2012 R2 Windows Server 2016

# Network

Windows Networking using TCP/IP, UNC Name resolution (DNS) Shared UNC path for shared settings

#### Other

PDF viewer software (such as Adobe Reader)

#### If adding WebView or MobileOnQ

Internet Information Services (IIS) 7 or higher .NET Framework 4.0 Windows Networking using TCP/IP

#### If adding eDocs

Disc Space dependent on number and content of documents stored

# If adding DigitalOnQ

8 GB RAM (12 GB recommended)Disc Space dependent on number and content of documents storedSQL 20012 or above required

# DESKTOP

# Software

The following versions of Microsoft Windows are supported: Windows 7 Windows 8.0 Windows 8.1 Windows 10 .NET Framework 4.0 Internet Explorer 8.0 or higher PDF viewer software (such as Adobe Reader)

# Hardware

Pentium 4 or higher 1 GB RAM (4 GB recommended) 400 MB disk space SVGA display (1024x768 or higher)

#### If adding MobileOnQ

Windows Mobile Device Center (on PC with docking station)

#### If adding DigitalOnQ

4 GB RAM (8 GB recommended) .NET Framework 4.5